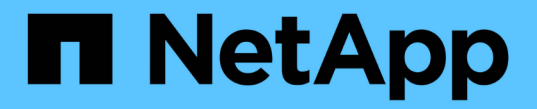

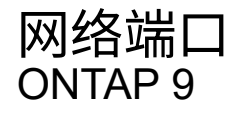

NetApp April 24, 2024

This PDF was generated from https://docs.netapp.com/zhcn/ontap/networking/configure\_network\_ports\_@cluster\_administrators\_only@\_overview.html on April 24, 2024. Always check docs.netapp.com for the latest.

# 目录

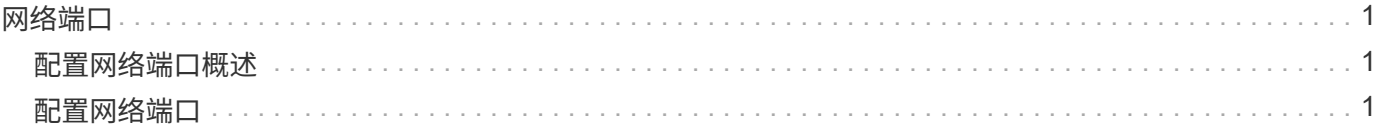

# <span id="page-2-0"></span>网络端口

## <span id="page-2-1"></span>配置网络端口概述

端口可以是物理端口( NIC ),也可以是虚拟化端口,例如接口组或 VLAN 。

虚拟局域网( VLAN )和接口组构成虚拟端口。接口组将多个物理端口视为一个端口,而 VLAN 则将一个物理 端口细分为多个单独的逻辑端口。

- 物理端口:可以直接在物理端口上配置 LIF 。
- 接口组:一个端口聚合,其中包含两个或更多物理端口,用作单个中继端口。接口组可以是单模式,多模式 或动态多模式。
- VLAN: 一种逻辑端口,用于接收和发送带有 VLAN 标记( IEEE 802.1Q 标准)的流量。VLAN 端口特征包 括端口的 VLAN ID 。底层物理端口或接口组端口被视为 VLAN 中继端口,必须将连接的交换机端口配置为 对 VLAN ID 进行中继。

VLAN 端口的底层物理端口或接口组端口可以继续托管 LIF ,从而传输和接收未标记的流量。

• 虚拟 IP ( VIP )端口:用作 VIP LIF 主端口的逻辑端口。VIP 端口由系统自动创建,仅支持有限数量的操 作。从 ONTAP 9.5 开始,支持 VIP 端口。

端口命名约定为 *enumberletter* :

- 第一个字符用于描述端口类型。 "e" 表示以太网。
- 第二个字符表示端口适配器所在的编号插槽。
- 第三个字符表示端口在多端口适配器上的位置。 "a" 表示第一个端口, "b" 表示第二个端口,依此类推。

例如: e0b 表示以太网端口是节点主板上的第二个端口。

VLAN必须使用语法进行命名 port\_name-vlan-id。

port\_name 指定物理端口或接口组。

vlan-id 指定网络上的VLAN标识。例如: e1c-80 是有效的VLAN名称。

## <span id="page-2-2"></span>配置网络端口

将物理端口组合在一起以创建接口组

接口组也称为链路聚合组(Link Aggregation Group、LAG)、它是通过将同一节点上的两个 或更多物理端口组合为一个逻辑端口来创建的。逻辑端口可提高故障恢复能力,提高可用 性并实现负载共享。

存储系统支持三种类型的接口组:单模式,静态多模式和动态多模式。每个接口组提供不同级别的容错。多模式 接口组提供了对网络流量进行负载平衡的方法。

单模式接口组的特征

在单模式接口组中,该接口组中只有一个接口处于活动状态。其他接口处于备用状态,可在活动接口发生故障时 接管。

单模式接口组的特征:

- 对于故障转移, 集群会监控主动链路并控制故障转移。 由于集群监控活动链路,因此不需要配置交换机。
- 一个单模式接口组中可以有多个接口处于备用状态。
- 如果单模式接口组跨越多个交换机,则必须使用交换机间链路( ISL )连接这些交换机。
- 对于单模式接口组,交换机端口必须位于同一广播域中。
- 源地址为 0.0.0.0 的链路监控 ARP 数据包将通过端口发送,以验证端口是否位于同一广播域中。

下图是单模式接口组的示例。在图中, e0a 和 e1a 属于 a0a 单模式接口组。如果活动接口 e0a 发生故障,备用 e1a 接口将接管并保持与交换机的连接。

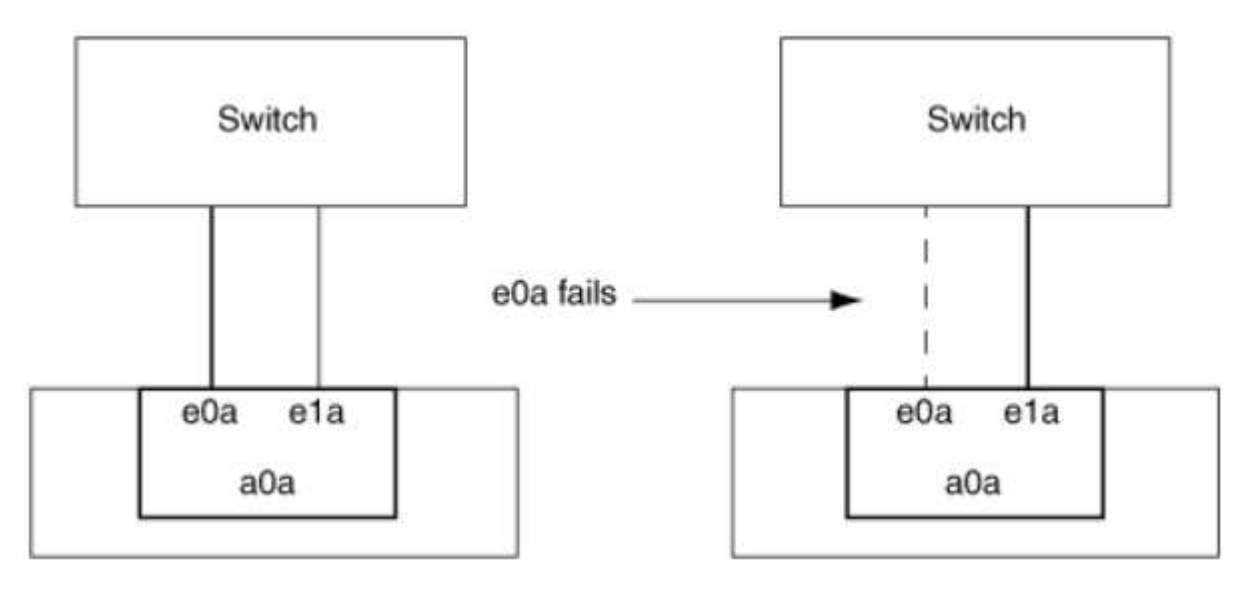

要实现单模式功能,建议改用故障转移组。通过使用故障转移组,第二个端口仍可用于其他 LIF ,无需保持未使用状态。此外,故障转移组可以跨越两个以上的端口,也可以跨越多个节点上的 端口。

静态多模式接口组的特征

 $\left(\left| \right|\right)$ 

ONTAP 中的静态多模式接口组实施符合 IEEE 802.3ad (静态)标准。任何支持聚合但不具有用于配置聚合的 控制数据包交换的交换机都可以与静态多模式接口组结合使用。

静态多模式接口组不符合 IEEE 802.3ad (动态),也称为链路聚合控制协议( LACP )。LACP 相当于 Cisco 专有链路聚合协议端口聚合协议( PAgP )。

以下是静态多模式接口组的特征:

- 接口组中的所有接口均处于活动状态,并共享一个 MAC 地址。
	- 接口组中的接口之间分布有多个单独的连接。
	- 每个连接或会话都使用接口组中的一个接口。 使用顺序负载平衡方案时,所有会话都会按数据包分布在可用链路之间,并且不会绑定到接口组中的特 定接口。
- 静态多模式接口组可以从多达 "n-1 " 接口故障中恢复,其中 n 是构成该接口组的接口总数。
- 如果端口发生故障或已拔出,则遍历故障链路的流量会自动重新分配到其余接口之一。
- 静态多模式接口组可以检测到链路丢失,但无法检测到与客户端的连接断开或交换机配置不当,从而可能影 响连接和性能。
- 静态多模式接口组需要一个支持通过多个交换机端口进行链路聚合的交换机。 配置交换机后,接口组的链路所连接的所有端口都属于一个逻辑端口。某些交换机可能不支持为巨型帧配置 的端口的链路聚合。有关详细信息,请参见交换机供应商的文档。
- 可以使用多种负载平衡选项在静态多模式接口组的接口之间分布流量。

下图是静态多模式接口组的示例。接口 e0a , e1a , e2a 和 e3a 属于 A1A 多模式接口组。A1A 多模式接口组 中的所有四个接口均处于活动状态。

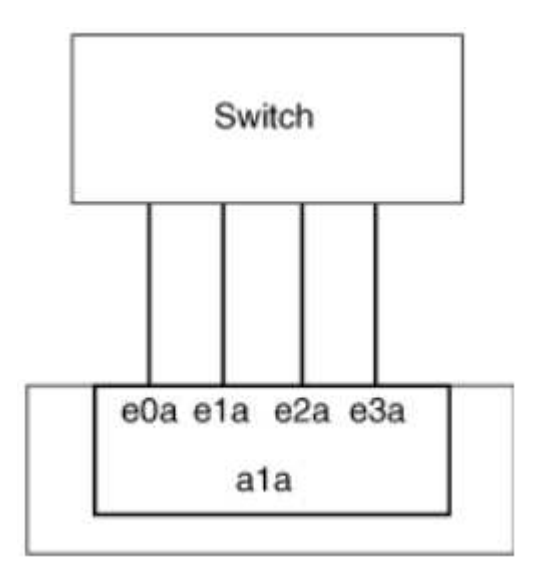

通过多种技术,可以在一个聚合链路中的流量分布在多个物理交换机上。用于实现此功能的技术因网络产品而 异。ONTAP 中的静态多模式接口组符合 IEEE 802.3 标准。如果某种特定的多交换机链路聚合技术可与 IEEE 802.3 标准互操作或符合这些标准,则该技术应与 ONTAP 配合使用。

IEEE 802.3 标准规定,聚合链路中的传输设备决定了传输的物理接口。因此, ONTAP 仅负责分配出站流量, 无法控制入站帧的到达方式。如果要管理或控制聚合链路上的入站流量传输,则必须在直连网络设备上修改此传 输。

#### 动态多模式接口组

动态多模式接口组可通过链路聚合控制协议( Link Aggregation Control Protocol , LACP )将组成员资格传递 给直连交换机。LACP 可用于检测链路丢失状态以及节点无法与直连交换机端口通信。

ONTAP 中的动态多模式接口组实施符合 IEEE 802.3 AD (802.1 AX )的要求。ONTAP 不支持端口聚合协议 ( PAgP ),它是 Cisco 提供的一种专有链路聚合协议。

动态多模式接口组需要支持 LACP 的交换机。

ONTAP 在不可配置的主动模式下实施 LACP ,与配置为主动或被动模式的交换机配合使用效果良好。ONTAP 实施长 LACP 计时器和短 LACP 计时器 (用于不可配置的值 3 秒和 90 秒), 如 IEEE 802.3 AD ( 802.1AX ) 中所指定。

ONTAP 负载平衡算法可确定用于传输出站流量的成员端口,而不控制如何接收入站帧。交换机根据交换机端口 通道组中配置的负载平衡算法确定要用于传输的端口通道组的成员(单个物理端口)。因此,交换机配置决定了 要接收流量的存储系统的成员端口(单个物理端口)。有关配置交换机的详细信息,请参见交换机供应商提供的 文档。

如果单个接口无法接收连续的 LACP 协议数据包,则该接口将在 "ifgrp status" 命令的输出中标记为 "lag\_inactive" 。现有流量会自动重新路由到任何剩余的活动接口。

使用动态多模式接口组时,以下规则适用:

- 动态多模式接口组应配置为使用基于端口,基于 IP ,基于 MAC 或轮循负载平衡方法。
- 在动态多模式接口组中,所有接口都必须处于活动状态并共享一个 MAC 地址。

下图是动态多模式接口组的一个示例。接口 e0a , e1a , e2a 和 e3a 属于 A1A 多模式接口组。A1A 动态多模 式接口组中的所有四个接口都处于活动状态。

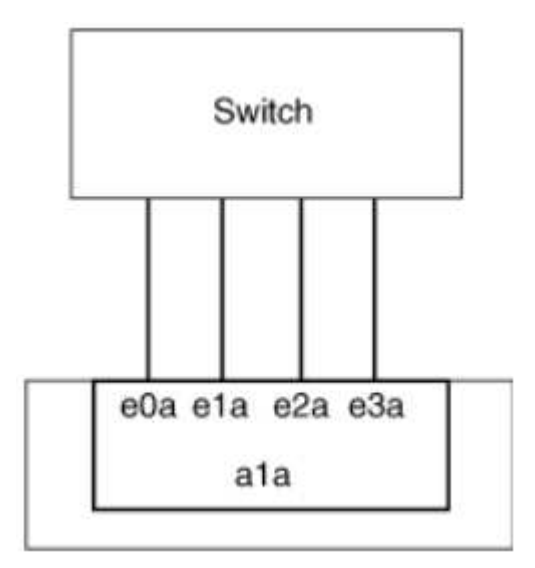

#### 多模式接口组中的负载平衡

通过使用 IP 地址, MAC 地址,顺序负载平衡或基于端口的负载平衡方法在多模式接口组的网络端口上平均分 布网络流量,您可以确保多模式接口组的所有接口都能均衡地用于传出流量。

只有在创建多模式接口组时,才能为该接口组指定负载平衡方法。

• 最佳实践 \* : 建议尽可能实现基于端口的负载平衡。请使用基于端口的负载平衡,除非网络中存在特定的原 因或限制,以阻止此负载平衡。

基于端口的负载平衡

建议使用基于端口的负载平衡方法。

您可以使用基于端口的负载平衡方法根据传输层( TCP/UDP )端口均衡多模式接口组上的流量。

基于端口的负载平衡方法对源和目标 IP 地址以及传输层端口号使用快速哈希算法。

**IP** 地址和 **MAC** 地址负载平衡

IP 地址和 MAC 地址负载平衡是用于平衡多模式接口组上的流量的方法。

这些负载平衡方法对源地址和目标地址( IP 地址和 MAC 地址)使用快速哈希算法。如果哈希算法的结果映射 到的接口不处于 up 链路状态,则会使用下一个活动接口。

在直接连接到路由器的系统上创建接口组时,请勿选择 MAC 地址负载平衡方法。在这种设置中 ,对于每个传出 IP 帧,目标 MAC 地址是路由器的 MAC 地址。因此,只会使用接口组的一个接 口。

IPv4 和 IPv6 地址的 IP 地址负载平衡工作方式相同。

#### 顺序负载平衡

 $\left(\mathsf{i}\right)$ 

您可以使用顺序负载平衡,使用轮循算法在多个链路之间平均分布数据包。您可以使用顺序选项在多个链路之间 对单个连接的流量进行负载平衡,以提高单个连接的吞吐量。

但是,由于顺序负载平衡可能发生原因会导致数据包交付无序,因此可能会导致性能极差。因此,通常不建议进 行顺序负载平衡。

#### 创建接口组或**LAG**

您可以通过组合聚合网络端口的功能来创建接口组或LAG (单模式、静态多模式或动态多模式(LACP))、以便为 客户端提供一个接口。

\*使用System Manager创建LAG \*

#### 步骤

1. 选择\*网络>以太网端口>+链路聚合组\*以创建LAG。

- 2. 从下拉列表中选择节点。
- 3. 从以下选项中进行选择:
	- a. ONTAP 自动选择广播域**(**建议**)**。
	- b. 手动选择广播域。
- 4. 选择要形成LAG的端口。
- 5. 选择模式:
	- a. Single:一次仅使用一个端口。
	- b. Multiple:可以同时使用所有端口。
	- c. LACP:LACP协议确定可使用的端口。
- 6. 选择负载平衡:
	- a. 基于IP
	- b. 基于Mac
	- c. Port
	- d. 顺序
- 7. 保存所做的更改。

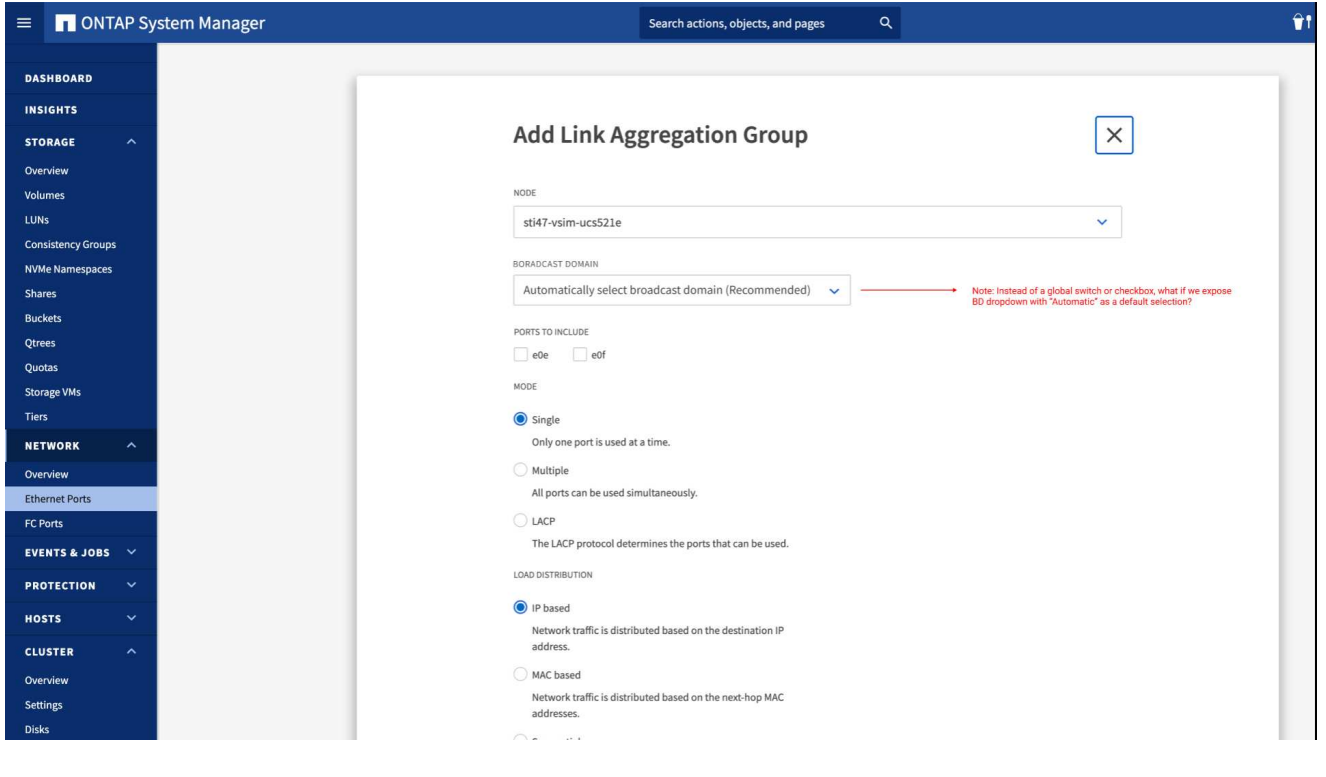

#### 命令行界面

使用命令行界面创建接口组

有关适用于端口接口组的配置限制的完整列表、请参见 network port ifgrp add-port 手册页。 创建多模式接口组时,您可以指定以下任一负载平衡方法:

• port:网络流量基于传输层(TCP/UDP)端口分布。这是建议的负载平衡方法。

- mac:网络流量基于MAC地址进行分布。
- ip:网络流量按IP地址分布。
- sequential:网络流量在收到时即会分布。

 $\left(\begin{smallmatrix} 1\ 1\end{smallmatrix}\right)$ 

接口组的 MAC 地址取决于底层端口的顺序以及这些端口在启动期间的初始化方式。因此, 您不应假定 ifgrp MAC 地址在重新启动或 ONTAP 升级后持久存在。

#### 步骤

使用 network port ifgrp create 用于创建接口组的命令。

接口组必须使用语法进行命名 a<number><letter>。例如,a0a ,a0b ,a1c 和 a2a 是有效的接口组 名称。

有关此命令的详细信息,请参见 ["ONTAP 9](http://docs.netapp.com/ontap-9/topic/com.netapp.doc.dot-cm-cmpr/GUID-5CB10C70-AC11-41C0-8C16-B4D0DF916E9B.html) [命](http://docs.netapp.com/ontap-9/topic/com.netapp.doc.dot-cm-cmpr/GUID-5CB10C70-AC11-41C0-8C16-B4D0DF916E9B.html)[令](http://docs.netapp.com/ontap-9/topic/com.netapp.doc.dot-cm-cmpr/GUID-5CB10C70-AC11-41C0-8C16-B4D0DF916E9B.html)["](http://docs.netapp.com/ontap-9/topic/com.netapp.doc.dot-cm-cmpr/GUID-5CB10C70-AC11-41C0-8C16-B4D0DF916E9B.html)。

以下示例显示了如何创建一个名为 a0a 的接口组,该接口组具有端口的分发功能和多模式:

network port ifgrp create -node *cluster-1-01* -ifgrp *a0a* -distr-func *port* -mode *multimode*

#### 将端口添加到接口组或**LAG**

对于所有端口速度、您最多可以将16个物理端口添加到一个接口组或LAG中。

使用**System Manager**向**LAG**添加端口

#### 步骤

1. 选择\*网络>以太网端口> LAG \*以编辑LAG。

2. 选择同一节点上的其他端口以添加到LAG。

3. 保存所做的更改。

命令行界面

使用命令行界面向接口组添加端口

#### 步骤

将网络端口添加到接口组:

network port ifgrp add-port

有关此命令的详细信息,请参见 ["ONTAP 9](http://docs.netapp.com/ontap-9/topic/com.netapp.doc.dot-cm-cmpr/GUID-5CB10C70-AC11-41C0-8C16-B4D0DF916E9B.html) [命](http://docs.netapp.com/ontap-9/topic/com.netapp.doc.dot-cm-cmpr/GUID-5CB10C70-AC11-41C0-8C16-B4D0DF916E9B.html)[令](http://docs.netapp.com/ontap-9/topic/com.netapp.doc.dot-cm-cmpr/GUID-5CB10C70-AC11-41C0-8C16-B4D0DF916E9B.html)["](http://docs.netapp.com/ontap-9/topic/com.netapp.doc.dot-cm-cmpr/GUID-5CB10C70-AC11-41C0-8C16-B4D0DF916E9B.html)。

以下示例显示了如何将端口 e0c 添加到名为 a0a 的接口组:

network port ifgrp add-port -node *cluster-1-01* -ifgrp *a0a* -port *e0c*

从 ONTAP 9.8 开始,在将第一个物理端口添加到接口组后大约一分钟,接口组会自动放置到相应的广播域 中。如果您不希望ONTAP执行此操作、而希望手动将ifgrp置于广播域中、请指定 -skip-broadcast -domain-placement 参数作为的一部分 ifgrp add-port 命令:

#### 从接口组或**LAG**中删除端口

您可以从托管 LIF 的接口组中删除端口,但前提是它不是接口组中的最后一个端口。考虑到您不会从接口组中删 除最后一个端口,因此不要求接口组不能托管 LIF 或接口组不能是 LIF 的主端口。但是,如果要删除最后一个端 口,则必须先从接口组迁移或移动 LIF 。

关于此任务

您最多可以从一个接口组或LAG中删除16个端口(物理接口)。

使用**System Manager**从**LAG**中删除端口

#### 步骤

1. 选择\*网络>以太网端口> LAG \*以编辑LAG。

2. 选择要从LAG中删除的端口。

3. 保存所做的更改。

命令行界面

使用命令行界面从接口组中删除端口

步骤 从接口组中删除网络端口:

network port ifgrp remove-port

以下示例显示了如何从名为 a0a 的接口组中删除端口 e0c :

network port ifgrp remove-port -node *cluster-1-01* -ifgrp *a0a* -port *e0c*

#### 删除接口组或**LAG**

如果要直接在底层物理端口上配置LIF、或者决定更改接口组或LAG模式或分发功能、则可以删除接口组或 LAG。

开始之前

- 接口组或LAG不得托管LIF。
- 接口组或LAG既不能是LIF的主端口、也不能是LIF的故障转移目标。

\*使用System Manager删除LAG \*

#### 步骤

1. 选择\*网络>以太网端口> LAG \*以删除LAG。

2. 选择要删除的LAG。

3. 删除LAG。

命令行界面

使用命令行界面删除接口组

步骤

使用 network port ifgrp delete 用于删除接口组的命令。

有关此命令的详细信息,请参见 ["ONTAP 9](http://docs.netapp.com/ontap-9/topic/com.netapp.doc.dot-cm-cmpr/GUID-5CB10C70-AC11-41C0-8C16-B4D0DF916E9B.html) [命](http://docs.netapp.com/ontap-9/topic/com.netapp.doc.dot-cm-cmpr/GUID-5CB10C70-AC11-41C0-8C16-B4D0DF916E9B.html)[令](http://docs.netapp.com/ontap-9/topic/com.netapp.doc.dot-cm-cmpr/GUID-5CB10C70-AC11-41C0-8C16-B4D0DF916E9B.html)["](http://docs.netapp.com/ontap-9/topic/com.netapp.doc.dot-cm-cmpr/GUID-5CB10C70-AC11-41C0-8C16-B4D0DF916E9B.html)。

以下示例显示了如何删除名为 a0b 的接口组:

network port ifgrp delete -node *cluster-1-01* -ifgrp *a0b*

## 通过物理端口配置 **VLAN**

您可以在ONTAP中使用VLAN来创建单独的广播域、这些广播域是在交换机端口上定义 的、而不是在物理边界上定义的传统广播域、从而实现网络的逻辑分段。

一个 VLAN 可以跨越多个物理网段。属于 VLAN 的终端工作站按功能或应用程序相关联。

例如, VLAN 中的终端工作站可以按部门(如工程和会计)或项目(如 release1 和 release2 )进行分组。由于 终端工作站的物理位置在 VLAN 中并不重要,因此您可以将终端工作站分散在不同的地理位置,并且仍会将广 播域包含在交换网络中。

在ONTAP 9.13.1和9.14.1中、任何逻辑接口(Logical Interface、lifs)未使用且所连接交换机上缺少本机VLAN连接 的未标记端口将标记为已降级。这有助于确定未使用的端口、并不表示发生中断。本机VLAN允许在ifgrp基本端 口上传输未标记的流量、例如ONTAP CFM广播。在交换机上配置本机VLAN、以防止阻止未标记的流量。

您可以通过创建,删除或显示 VLAN 的相关信息来管理 VLAN 。

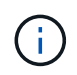

您不应在标识符与交换机的原生 VLAN 相同的网络接口上创建 VLAN 。例如,如果网络接口 e0b 位于原生 VLAN 10 上,则不应在此接口上创建 VLAN e0b-10 。

#### 创建**VLAN**

您可以使用System Manager或创建VLAN、以便在同一网络域中维护单独的广播域 network port vlan create 命令:

开始之前

确认已满足以下要求:

- 网络中部署的交换机必须符合 IEEE 802.1Q 标准,或者实施供应商专用的 VLAN 。
- 要支持多个 VLAN ,必须静态配置一个终端工作站,使其属于一个或多个 VLAN 。
- VLAN 未连接到托管集群 LIF 的端口。
- VLAN 未连接到分配给集群 IP 空间的端口。
- 不会在不包含任何成员端口的接口组端口上创建 VLAN 。

关于此任务

创建 VLAN 会将 VLAN 连接到集群中指定节点上的网络端口。

首次通过端口配置 VLAN 时,此端口可能会关闭,从而导致网络暂时断开连接。随后向同一端口添加 VLAN 不 会影响端口状态。

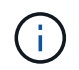

您不应在标识符与交换机的原生 VLAN 相同的网络接口上创建 VLAN 。例如,如果网络接口 e0b 位于原生 VLAN 10 上,则不应在此接口上创建 VLAN e0b-10 。

#### 使用**System Manager**创建**VLAN**

从ONTAP 9.12.0开始、您可以自动选择广播域或从列表中手动选择On。以前、始终会根据第2层连接自动 选择广播域。如果您手动选择广播域、则会显示一条警告、指出手动选择广播域可能会导致连接丢失。

步骤

- 1. 选择\*网络>以太网端口>+ VLAN\*。
- 2. 从下拉列表中选择节点。
- 3. 从以下选项中进行选择:
	- a. ONTAP 自动选择广播域**(**建议**)**。
	- b. 从列表中手动选择广播域。
- 4. 选择要构成VLAN的端口。
- 5. 指定VLAN ID。
- 6. 保存所做的更改。

#### 命令行界面

#### 使用命令行界面创建**VLAN**

在某些情况下、如果要在已降级的端口上创建VLAN端口、而不更正硬件问题描述或任何软件配置错误、则 可以设置 -ignore-health-status 的参数 network port modify 命令作为 true。

#### 步骤

- 1. 使用 network port vlan create 命令以创建VLAN。
- 2. 您必须指定 vlan-name 或 port 和 vlan-id 选项。 VLAN 名称是端口(或接口组)名称和网络交换机 VLAN 标识符的组合,两者之间带有连字符。例如: e0c-24 和 e1c-80 是有效的VLAN名称。

以下示例显示了如何创建VLAN e1c-80 已连接到网络端口 e1c 在节点上 cluster-1-01:

network port vlan create -node cluster-1-01 -vlan-name e1c-80

从 ONTAP 9.8 开始, VLAN 会在创建后大约一分钟自动放置到相应的广播域中。如果您不希望ONTAP执 行此操作、而希望手动将VLAN置于广播域中、请指定 -skip-broadcast-domain-placement 参数作 为的一部分 vlan create 命令:

有关此命令的详细信息,请参见 ["ONTAP 9](http://docs.netapp.com/ontap-9/topic/com.netapp.doc.dot-cm-cmpr/GUID-5CB10C70-AC11-41C0-8C16-B4D0DF916E9B.html) [命](http://docs.netapp.com/ontap-9/topic/com.netapp.doc.dot-cm-cmpr/GUID-5CB10C70-AC11-41C0-8C16-B4D0DF916E9B.html)[令](http://docs.netapp.com/ontap-9/topic/com.netapp.doc.dot-cm-cmpr/GUID-5CB10C70-AC11-41C0-8C16-B4D0DF916E9B.html)["](http://docs.netapp.com/ontap-9/topic/com.netapp.doc.dot-cm-cmpr/GUID-5CB10C70-AC11-41C0-8C16-B4D0DF916E9B.html)。

#### 编辑**VLAN**

您可以更改广播域或禁用VLAN。

使用**System Manager**编辑**VLAN**

从ONTAP 9.12.0开始、您可以自动选择广播域或从列表中手动选择On。以前的广播域始终会根据第2层连接 自动选择。如果您手动选择广播域、则会显示一条警告、指出手动选择广播域可能会导致连接丢失。

#### 步骤

1. 选择\*网络>以太网端口> VLAN\*。

- 2. 选择编辑图标。
- 3. 执行以下操作之一:
	- 通过从列表中选择其他广播域来更改此广播域。
	- 清除\*已启用\*复选框。
- 4. 保存所做的更改。

#### 删除**VLAN**

在从插槽中删除 NIC 之前,您可能需要删除 VLAN 。删除 VLAN 时,它会自动从使用它的所有故障转移规则和 组中删除。

开始之前

确保没有与 VLAN 关联的 LIF 。

关于此任务

从端口删除最后一个 VLAN 可能发生原因会导致网络与端口暂时断开连接。

您关注的操作步骤 取决于您使用的界面—System Manager或命令行界面:

#### **System Manager**

#### 使用**System Manager**删除**VLAN**

步骤

1. 选择\*网络>以太网端口> VLAN\*。

2. 选择要删除的VLAN。

3. 单击 \* 删除 \* 。

命令行界面 使用命令行界面删除**VLAN**

步骤

使用 network port vlan delete 命令删除VLAN。

以下示例显示了如何删除VLAN e1c-80 从网络端口 e1c 在节点上 cluster-1-01:

network port vlan delete -node cluster-1-01 -vlan-name e1c-80

## 修改网络端口属性

您可以修改物理网络端口的自动协商,双工,流量控制,速度和运行状况设置。

开始之前

要修改的端口不能托管任何 LIF 。

关于此任务

• 建议不要修改100 GbE、40 GbE、10 GbE或1 GbE网络接口的管理设置。

为双工模式和端口速度设置的值称为管理设置。根据网络限制,管理设置可能与操作设置不同(即端口实际 使用的双工模式和速度)。

• 建议不要修改接口组中底层物理端口的管理设置。

。 -up-admin 参数(在高级权限级别可用)用于修改端口的管理设置。

- 建议不要设置 -up-admin 对于节点上的所有端口或节点上托管最后一个正常运行的集群LIF的端口、管理 设置为false。
- 建议不要修改管理端口的MTU大小、 e0M。
- 广播域中端口的 MTU 大小不能与为广播域设置的 MTU 值进行更改。
- VLAN 的 MTU 大小不能超过其基本端口的 MTU 大小值。

#### 步骤

1. 修改网络端口的属性:

network port modify

2. 您可以设置 -ignore-health-status 字段设置为true、用于指定系统可以忽略指定端口的网络端口运行 状况。

网络端口运行状况会自动从已降级更改为运行状况良好,此端口现在可用于托管 LIF 。您应将集群端口的流 量控制设置为 none。默认情况下、流量控制设置为 full。

以下命令通过将流量控制设置为 none 来禁用端口 e0b 上的流量控制:

network port modify -node cluster-1-01 -port e0b -flowcontrol-admin none

### 将 **40GbE NIC** 端口转换为多个 **10GbE** 端口以实现 **10GbE** 连接

您可以将 X1144A-R6 和 X91440A-R6 40GbE 网络接口卡( NIC )转换为支持四个 10GbE 端口。

如果要将支持其中一个 NIC 的硬件平台连接到支持 10GbE 集群互连和客户数据连接的集群,则必须转换此 NIC 以提供必要的 10GbE 连接。

开始之前

您必须使用受支持的分支缆线。

关于此任务

有关支持 NIC 的平台的完整列表,请参见 ["Hardware Universe"](https://hwu.netapp.com/)。

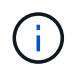

在 X1144A-R6 NIC 上,只能转换端口 A 以支持四个 10GbE 连接。转换端口 A 后,端口 e 将不 可用。

步骤

- 1. 进入维护模式。
- 2. 将 NIC 从 40GbE 支持转换为 10GbE 支持。

nicadmin convert –m [40G | 10G] [port-name]

- 3. 使用 convert 命令后,暂停节点。
- 4. 安装或更换缆线。

5. 根据硬件型号,使用 SP (服务处理器)或 BMC (基板管理控制器)重新启动节点,以使转换生效。

从节点中删除**NIC (ONTAP 9.8**及更高版本**)**

本主题 适用场景 ONTAP 9.8及更高版本。出于维护目的,您可能需要从插槽中删除故障 NIC 或将此 NIC 移至其他插槽。

步骤

- 1. 关闭节点。
- 2. 从插槽中物理卸下 NIC 。
- 3. 打开节点电源。
- 4. 验证是否已删除此端口:

network port show

 $\mathbf{H}$ 

ONTAP 会自动从任何接口组中删除此端口。如果端口是接口组的唯一成员,则会删除该接口 组。

5. 如果端口上配置了任何 VLAN ,则这些 VLAN 将被替换。您可以使用以下命令查看已替换的 VLAN :

cluster controller-replacement network displaced-vlans show

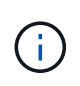

。 displaced-interface show, displaced-vlans show,和 displaced-vlans restore 命令是唯一的、不需要以开头的完全限定命令名称 cluster controllerreplacement network。

6. 这些 VLAN 将被删除,但可以使用以下命令进行还原:

displaced-vlans restore

<sup>7.</sup> 如果此端口配置了任何 LIF ,则 ONTAP 会自动为同一广播域中另一个端口上的 LIF 选择新的主端口。如果 在同一个存储器上找不到合适的主端口,则会将这些 LIF 视为已替换。您可以使用以下命令查看已替换的 LIF :

displaced-interface show

8. 将新端口添加到同一节点上的广播域后, LIF 的主端口将自动还原。或者、您也可以使用设置主端口 network interface modify -home-port -home-node or use the displaced- interface restore 命令:

从节点中删除**NIC (ONTAP 9.7**或更早版本**)**

本主题为适用场景 ONTAP 9.7 或更早版本。出于维护目的,您可能需要从插槽中删除故障 NIC 或将此 NIC 移至其他插槽。

开始之前

- 必须已迁移或删除 NIC 端口上托管的所有 LIF 。
- 任何 NIC 端口都不能是任何 LIF 的主端口。
- 要从 NIC 中删除端口,您必须具有高级权限。

#### 步骤

1. 从 NIC 中删除端口:

network port delete

2. 验证端口是否已删除:

network port show

3. 如果 network port show 命令的输出仍显示已删除的端口,请重复步骤 1 。

### 监控网络端口

监控网络端口的运行状况

## 网络端口的 ONTAP 管理包括自动运行状况监控和一组运行状况监控器,可帮助您确定可 能不适合托管 LIF 的网络端口。

#### 关于此任务

如果运行状况监控器确定某个网络端口运行状况不正常,则会通过 EMS 消息向管理员发出警告或将此端口标记 为已降级。如果该 LIF 有其他正常运行的故障转移目标,则 ONTAP 可避免在降级的网络端口上托管 LIF 。端口 可能会因链路摆动(链路在启动和关闭之间快速来回切换)或网络分区等软故障事件而降级:

- 如果集群 IP 空间中的网络端口遇到链路摆动或无法通过第 2 层( L2 )访问广播域中的其他网络端口,则这 些端口会标记为已降级。
- 如果非集群 IP 空间中的网络端口遇到链路摆动,则这些端口会标记为已降级。

您必须了解已降级端口的以下行为:

• 已降级的端口不能包含在 VLAN 或接口组中。

如果接口组的成员端口标记为已降级,但接口组仍标记为运行状况良好,则 LIF 可以托管在该接口组上。

- LIF 会自动从已降级的端口迁移到运行正常的端口。
- 在故障转移事件期间,已降级的端口不会被视为故障转移目标。如果没有运行正常的端口可用,则降级的端 口将根据正常故障转移策略托管 LIF 。
- 您不能创建 LIF ,将其迁移或还原到已降级的端口。

您可以修改 ignore-health-status 将网络端口设置为 true。然后,您可以在运行正常的端口上托管 LIF 。

#### 步骤

1. 登录到高级权限模式:

set -privilege advanced

2. 检查已启用哪些运行状况监控器以监控网络端口运行状况:

network options port-health-monitor show

端口的运行状况由运行状况监控器的值决定。

默认情况下, ONTAP 中提供并启用了以下运行状况监控器:

◦ 链路摆动运行状况监控器:监控链路摆动

如果某个端口在五分钟内发生多次链路摆动,则此端口将标记为已降级。

◦ L2 可访问性运行状况监控器:监控在同一广播域中配置的所有端口是否具有 L2 可访问性

此运行状况监控器会报告所有 IP 空间中的 L2 可访问性问题;但是,它仅会将集群 IP 空间中的端口标记 为已降级。

。CRC monitor: 监控端口上的 CRC 统计信息

此运行状况监控器不会将端口标记为已降级,但会在观察到极高的 CRC 故障率时生成 EMS 消息。

3. 根据需要使用为IP空间启用或禁用任何运行状况监控器 network options port-health-monitor modify 命令:

#### 4. 查看端口的详细运行状况:

network port show -health

命令输出将显示端口的运行状况、 ignore health status 设置、以及端口标记为已降级的原因列表。

端口运行状况可以是 healthy 或 degraded。

如果 ignore health status 设置为 true、表示端口运行状况已从修改 degraded to healthy 由管理员 执行。

如果 ignore health status 设置为 false,端口运行状况由系统自动确定。

监控网络端口的可访问性**(ONTAP 9.8**及更高版本**)**

ONTAP 9.8 及更高版本内置了可访问性监控功能。使用此监控功能确定物理网络拓扑何时 与 ONTAP 配置不匹配。在某些情况下, ONTAP 可以修复端口可访问性。在其他情况下 ,需要执行其他步骤。

关于此任务

使用以下命令验证,诊断和修复因 ONTAP 配置与物理布线或网络交换机配置不匹配而导致的网络配置错误。

步骤

1. 查看端口可访问性:

network port reachability show

2. 使用以下决策树和表确定下一步(如果有)。

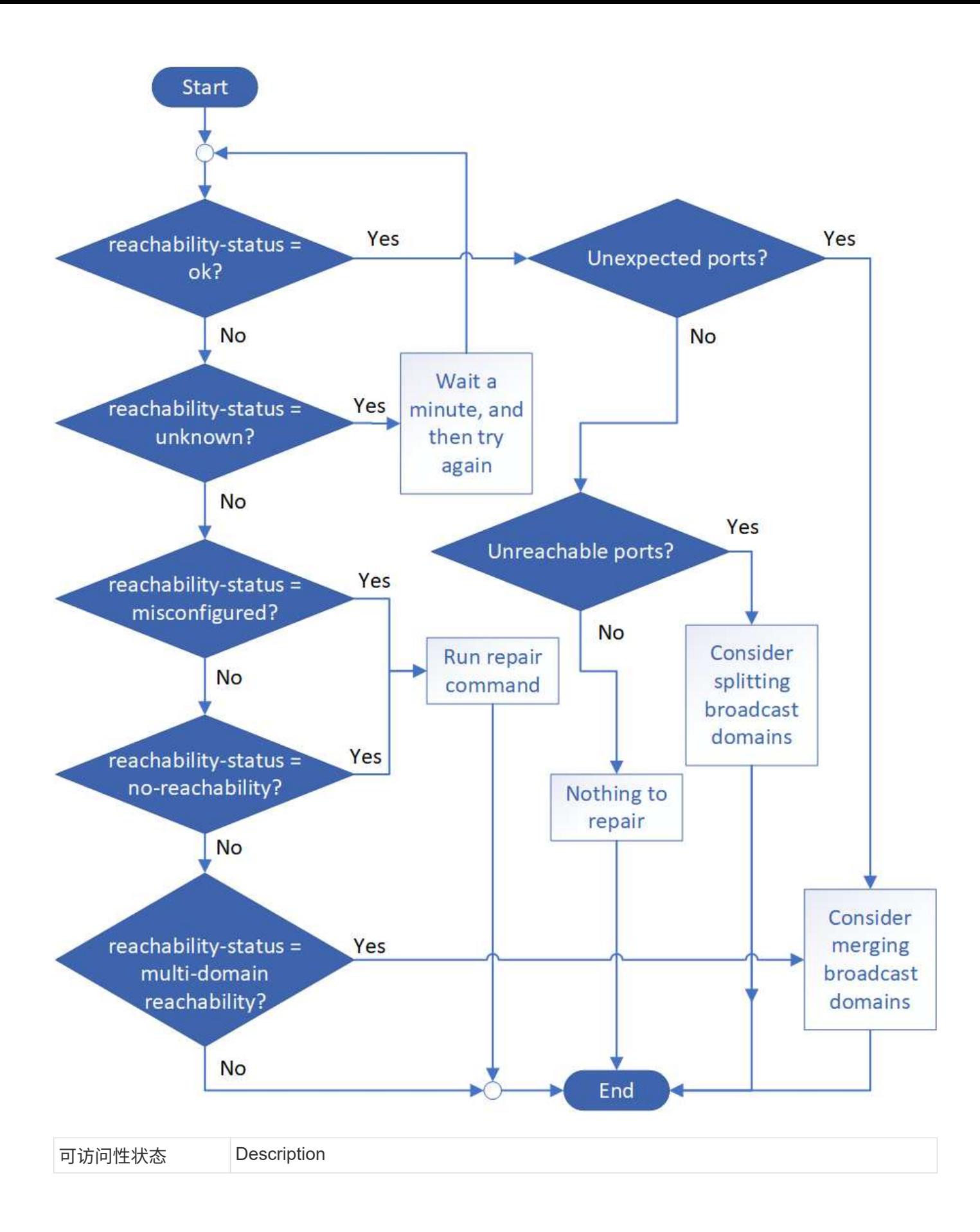

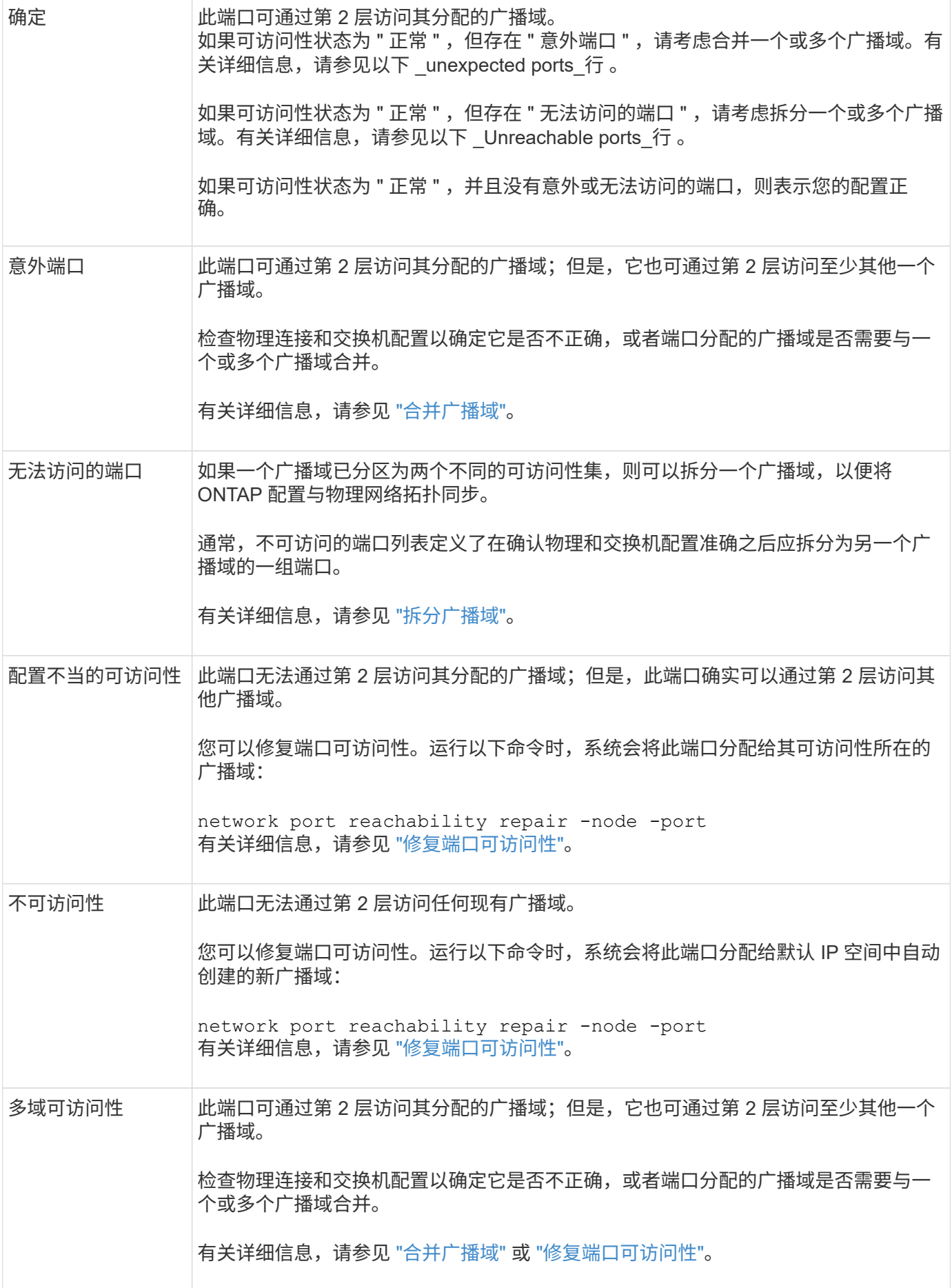

修复端口后,您需要检查并解决已替换的 LIF 和 VLAN 。如果端口属于某个接口组,则还需要了解该接口组发 生了什么情况。有关详细信息,请参见 ["](https://docs.netapp.com/zh-cn/ontap/networking/repair_port_reachability.html)[修](https://docs.netapp.com/zh-cn/ontap/networking/repair_port_reachability.html)[复端口可](https://docs.netapp.com/zh-cn/ontap/networking/repair_port_reachability.html)[访](https://docs.netapp.com/zh-cn/ontap/networking/repair_port_reachability.html)[问](https://docs.netapp.com/zh-cn/ontap/networking/repair_port_reachability.html)[性](https://docs.netapp.com/zh-cn/ontap/networking/repair_port_reachability.html)["](https://docs.netapp.com/zh-cn/ontap/networking/repair_port_reachability.html)。

#### **ONTAP**端口概述

为与特定服务进行 ONTAP 通信预留了许多已知端口。如果存储网络环境中的端口值与 ONTAP 端口上的端口值相同,则会发生端口冲突。

下表列出了 ONTAP 使用的 TCP 端口和 UDP 端口。

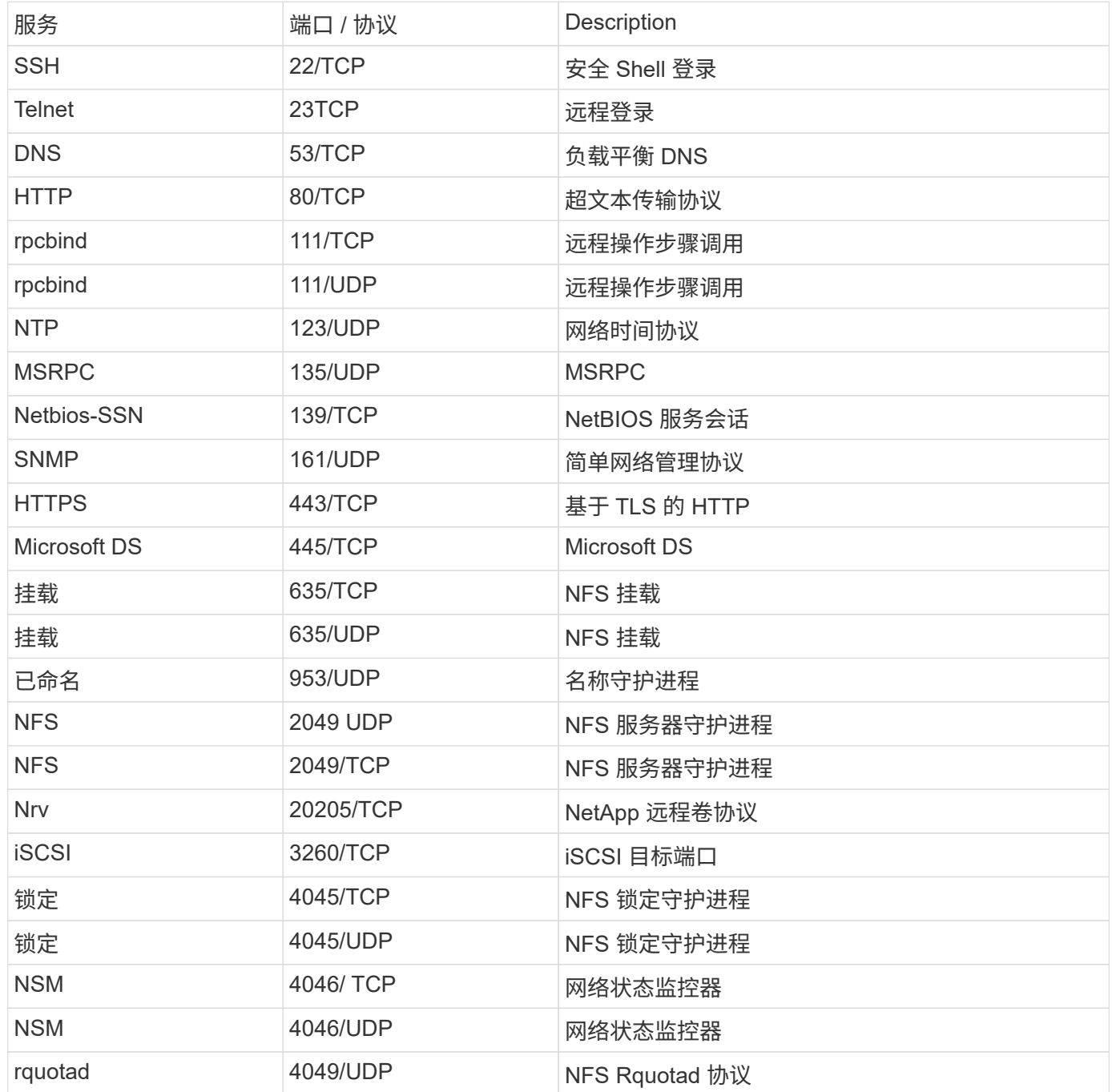

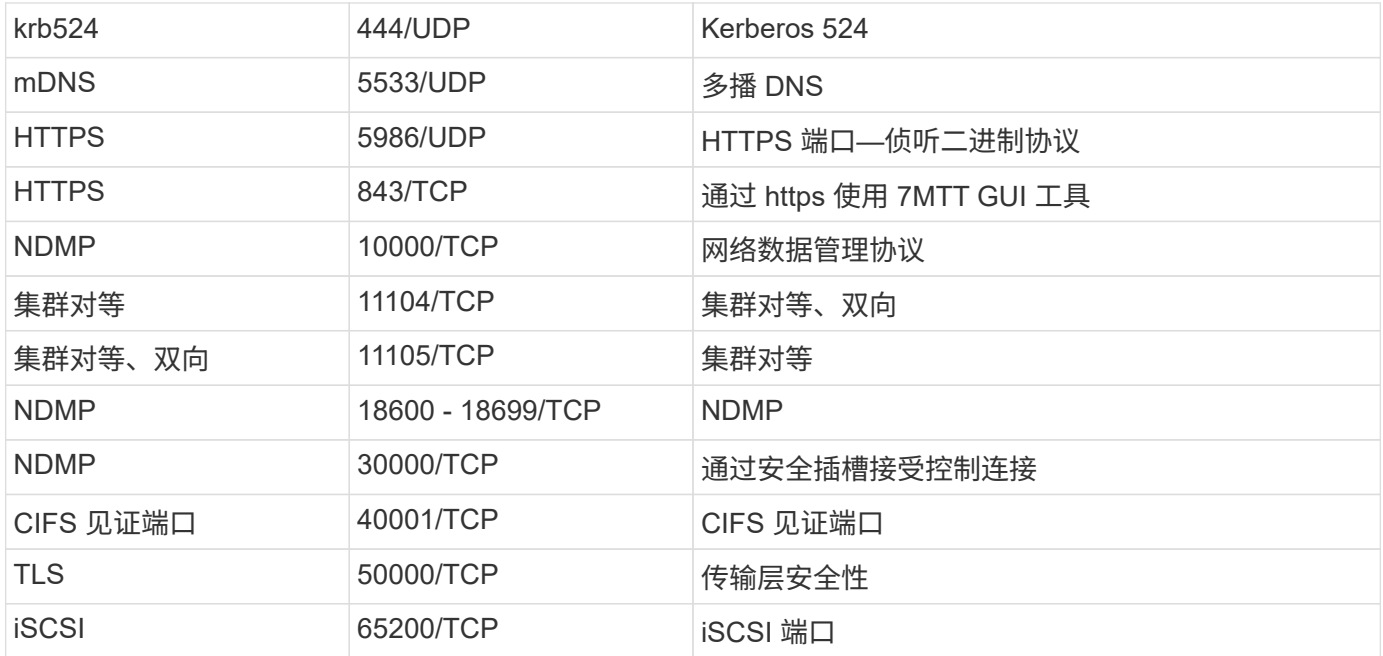

## **ONTAP 内部端口**

下表列出了 ONTAP 内部使用的 TCP 端口和 UDP 端口。这些端口用于建立集群内 LIF 通 信:

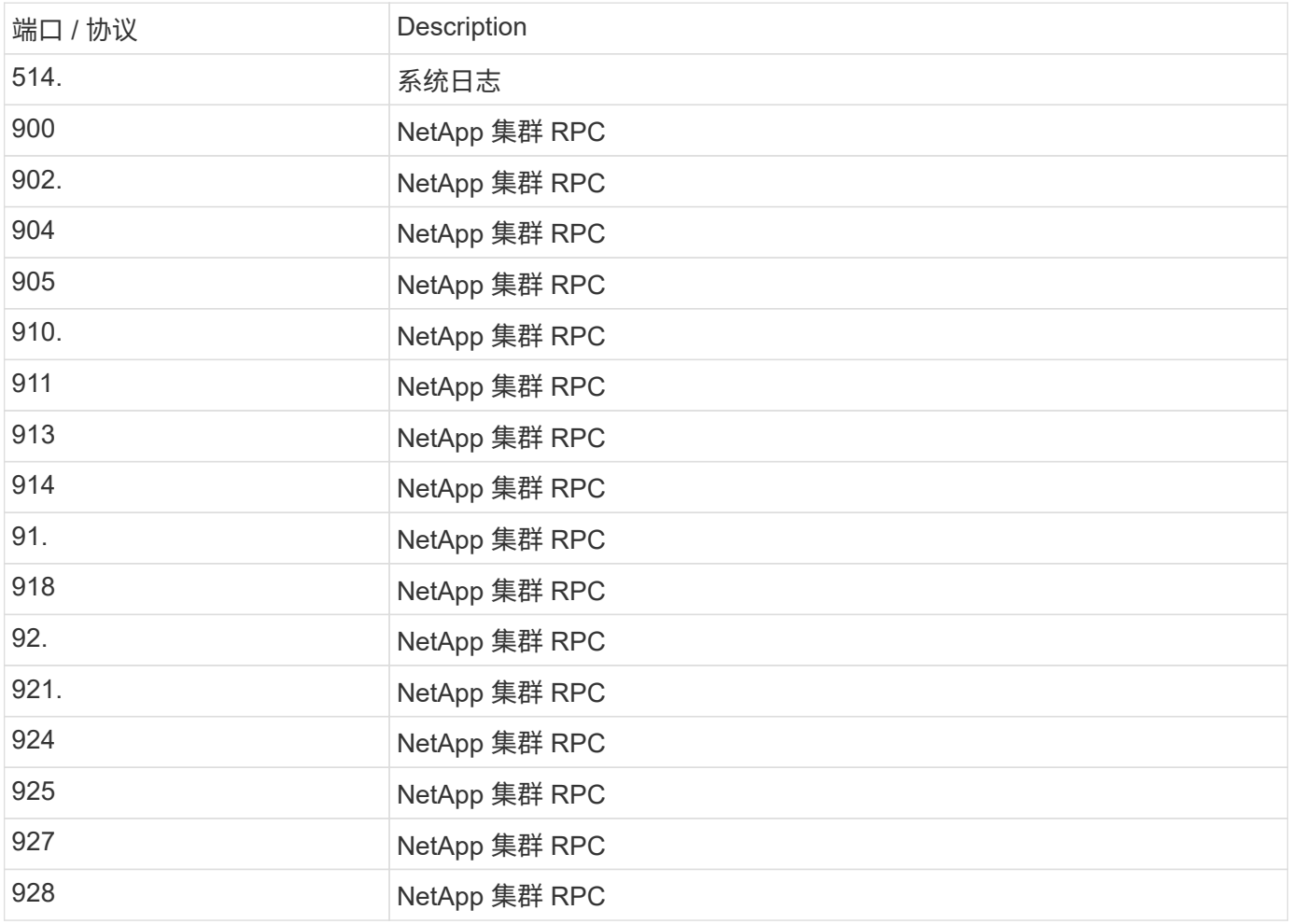

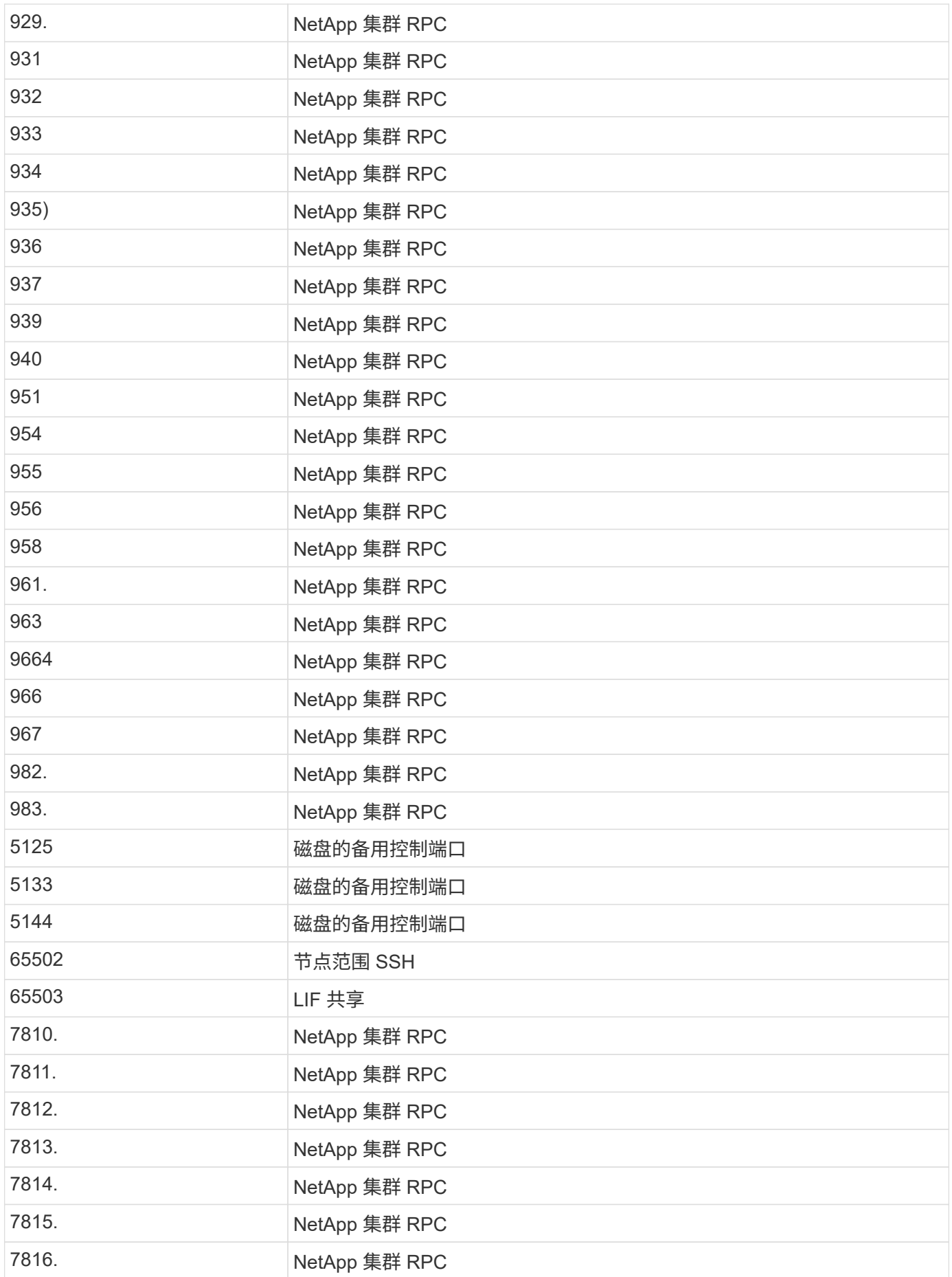

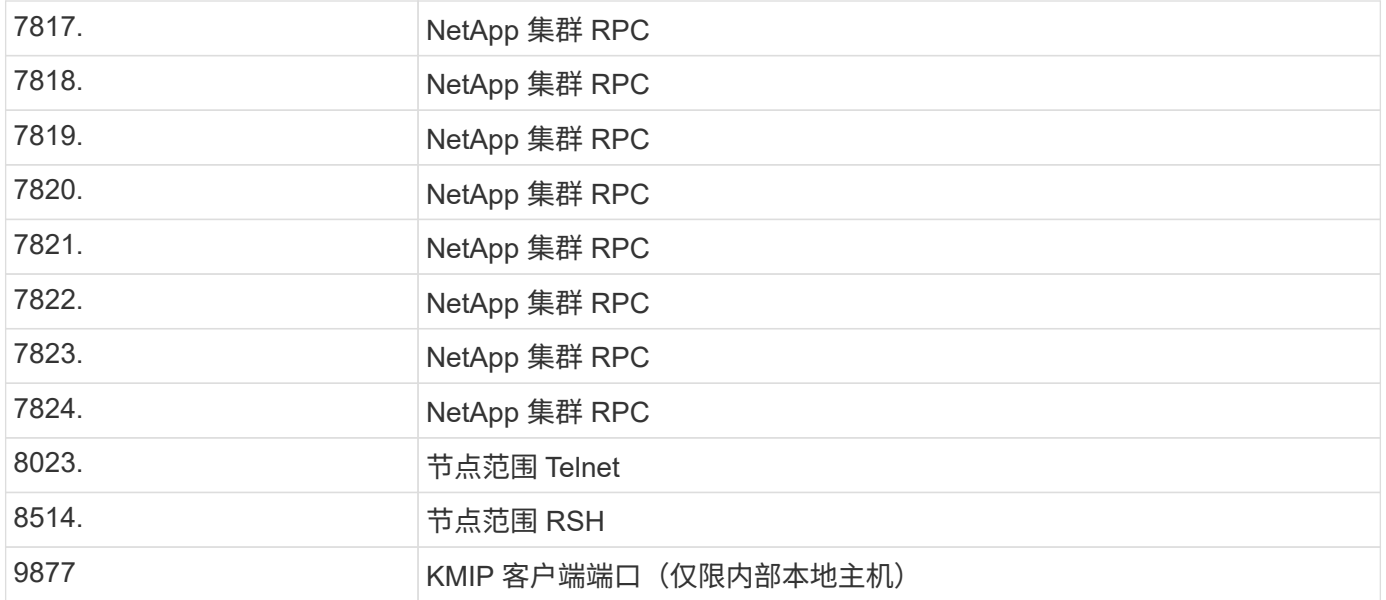

#### 版权信息

版权所有 © 2024 NetApp, Inc.。保留所有权利。中国印刷。未经版权所有者事先书面许可,本文档中受版权保 护的任何部分不得以任何形式或通过任何手段(图片、电子或机械方式,包括影印、录音、录像或存储在电子检 索系统中)进行复制。

从受版权保护的 NetApp 资料派生的软件受以下许可和免责声明的约束:

本软件由 NetApp 按"原样"提供,不含任何明示或暗示担保,包括但不限于适销性以及针对特定用途的适用性的 隐含担保,特此声明不承担任何责任。在任何情况下,对于因使用本软件而以任何方式造成的任何直接性、间接 性、偶然性、特殊性、惩罚性或后果性损失(包括但不限于购买替代商品或服务;使用、数据或利润方面的损失 ;或者业务中断),无论原因如何以及基于何种责任理论,无论出于合同、严格责任或侵权行为(包括疏忽或其 他行为),NetApp 均不承担责任,即使已被告知存在上述损失的可能性。

NetApp 保留在不另行通知的情况下随时对本文档所述的任何产品进行更改的权利。除非 NetApp 以书面形式明 确同意,否则 NetApp 不承担因使用本文档所述产品而产生的任何责任或义务。使用或购买本产品不表示获得 NetApp 的任何专利权、商标权或任何其他知识产权许可。

本手册中描述的产品可能受一项或多项美国专利、外国专利或正在申请的专利的保护。

有限权利说明:政府使用、复制或公开本文档受 DFARS 252.227-7013 (2014 年 2 月)和 FAR 52.227-19 (2007 年 12 月)中"技术数据权利 — 非商用"条款第 (b)(3) 条规定的限制条件的约束。

本文档中所含数据与商业产品和/或商业服务(定义见 FAR 2.101)相关,属于 NetApp, Inc. 的专有信息。根据 本协议提供的所有 NetApp 技术数据和计算机软件具有商业性质,并完全由私人出资开发。 美国政府对这些数 据的使用权具有非排他性、全球性、受限且不可撤销的许可,该许可既不可转让,也不可再许可,但仅限在与交 付数据所依据的美国政府合同有关且受合同支持的情况下使用。除本文档规定的情形外,未经 NetApp, Inc. 事先 书面批准,不得使用、披露、复制、修改、操作或显示这些数据。美国政府对国防部的授权仅限于 DFARS 的第 252.227-7015(b)(2014 年 2 月)条款中明确的权利。

商标信息

NetApp、NetApp 标识和 <http://www.netapp.com/TM> 上所列的商标是 NetApp, Inc. 的商标。其他公司和产品名 称可能是其各自所有者的商标。